# coolpad

# Používateľská príručka Torino S (E561)

## SPRÁVA OD SPOLOČNOSTI COOLPAD

Ďakujeme vám za zakúpenie mobilného telefónu **Torino S E561**! Postupujte podľa týchto jednoduchých - avšak dôležitých pokynov pre optimálne používanie vášho nového telefónu:

Skôr, ako po prvýkrát použijete svoj telefón, pozorne si prečítajte túto používateľskú príručku, a to obzvlášť bezpečnostné informácie.

**Poznámka:** Produkty alebo služby predajcu alebo operátora podliehajú zmenám v rámci tejto používateľskej príručky bez predchádzajúceho upozornenia.

Vlastnosti a funkcie aplikácií sa môžu v závislosti od krajiny, oblasti alebo hardvérových špecifikácií odlišovať a akékoľvek zlyhania aplikácií tretích strán sú zodpovednosťou daných výrobcov.

Buďte obzvlášť opatrný, keď upravujete nastavenia registrácie používateľa, pretože to môže spôsobiť problémy s fungovaním alebo kompatibilitou, za ktoré nebude spoločnosť Coolpad zodpovedná.

Zo všetkého najviac si želáme, aby ste si poriadne vychutnali svoj nový telefón Torino S E561 a získali maximum zo všetkých jeho pozoruhodných funkcií!

Uvedomte si, že vysoká hlasitosť môže poškodiť váš sluch.

Uvedomte si, že v prípade neprítomnosti Wi-Fi sa budú používať dáta, ktoré by vás mohli stáť peniaze, a to v závislosti od vášho tarifu u operátora.

Podrobnejšie informácie o funkciách a bezpečnostných opatreniach nájdete v používateľskej príručke v operačnom systéme a v príručke bezpečnosti a právnych nariadení.

Aplikácia používateľskej príručky sa dá spustiť kliknutím na ikonu Torino S E561 na domovskej obrazovke.

www.coolpad.eu

V prípade problémov využite, prosím, príručky v balení. Ak problém pretrváva, obráťte sa na svojho predajcu alebo navštívte naše webové stránky www.coolpad.eu/support alebo sa prostredníctvom e-mailu Europe@coolpad.com môžete obrátiť priamo na našu miestnu technickú podporu.

## OCHRANNÉ ZNÁMKY A AUTORSKÉ PRÁVA

Autorské právo © 2016 Coolpad Technologies Inc. Všetky práva vyhradené.

Všetky materiály v tomto dokumente, a to vrátane, ale neobmedzujúce sa len na dizajn, text a všetky značky (pokiaľ to nie je uvedené inak) sú vlastníctvom spoločnosti Coolpad Technologies, Inc.

Coolpad a logo Coolpad sú registrované ochranné známky spoločnosti Yulong Computer Telecommunication Scientific (Shenzhen) Co., Ltd. Google, Android, Gmail, Hangouts, Google Play, YouTube a dodatočné príslušné značky sú ochrannými známkami spoločnosti Google Inc.

# ZAČÍNAME

#### Začnite používať svoj nový **Coolpad Torino S E561**!

### Vzhľad zariadenia

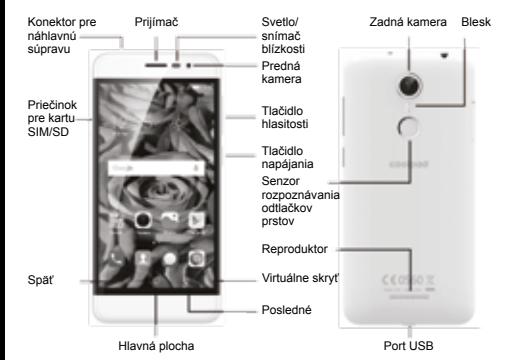

### Hlavné tlačidlá

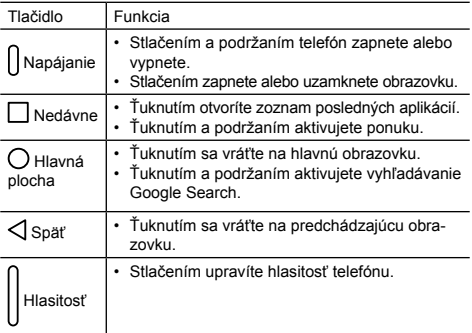

### Nabíjanie batérie

- 1.Pripojte jeden koniec dátového kábla k portu USB. Nachádza sa na spodnej strane telefónu.
- 2.Pripojte druhý koniec k cestovnému adaptéru.
- 3. Cestovný adaptér pripojte k elektrickej zásuvke, aby ste telefón plne nabili.

#### **Poznámka:**

- Použite cestovný adaptér dodávaný s telefónom; používanie iných adaptérov môže poškodiť váš telefón.
- Nabíjanie telefónu cez kábel USB pripojený k prenosnému počítaču trvá dlhšie ako nabíjanie pomocou cestovného adaptéru.
- Telefón sa automaticky vypne, keď bude vybitá batéria. Ak sa to stane, nabite batériu. Keď je batéria kriticky vybitá, stav nabíjania sa nemusí okamžite zobraziť (musíte počkať, kým sa zobrazí).

Používanie telefónu na hranie hier alebo vykonávanie iných aktivít počas procesu nabíjania môže spôsobiť vypnutie telefónu z dôvodu takmer vybitej batérie.

• Batéria sa bude postupne vybíjať, ak sa dlhý čas nechá bez používania. Pred opätovným použitím batérie ju musíte nabiť, aby sa dal telefón zapnúť a normálne používať.

### Karta SIM a karta Micro SD

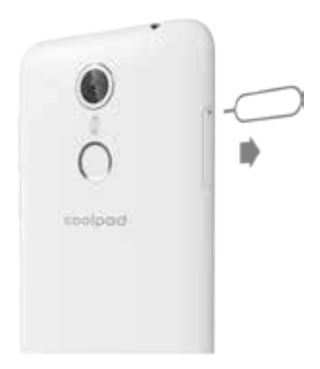

1. Zasuňte vysúvací kolík do otvoru, aby ste uvoľnili priečinok na karty.

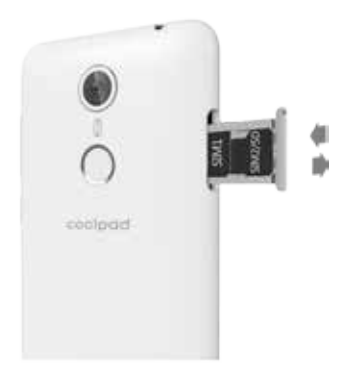

2.Jemne vytiahnite priečinok na karty. Vložte kartu Micro SIM do priečinku 1 a kartu Nano SIM alebo Micro SD (T-flash) do priečinku 2.

### Zapnutie/vypnutie, reštartovanie a režim V lietadle

Tlačidlo napájania sa nachádza na pravej hornej strane telefónu.

**Zapnutie:** Keď je telefón vypnutý, stlačením a podržaním tlačidla napájania na niekoľko sekúnd sa telefón zapne.

**Vypnutie:** Keď je telefón zapnutý, stlačte a podržte stlačené tlačidlo napájania, kým sa neroztvoria možnosti. Vyberte **Vypnúť**, aby ste telefón vypli.

**Reštartovanie:** Keď je telefón zapnutý, stlačte a podržte stlačené tlačidlo napájania, kým sa neroztvoria možnosti. Vybratím Reštartovať reštartujete telefón.

**Režim V lietadle:** Keď je telefón zapnutý, stlačte a podržte stlačené tlačidlo napájania, kým sa neroztvoria možnosti. Vyberte režim V lietadle a telefón automaticky vypne všetky prenosy signálu.

Poznámka: Tiež môžete ťuknúť na na hlavnej obrazovke a potom ťuknúť na položky **Ďalšie** > **Režim v lietadle**.

### Uzamykanie/odomykanie obrazovky

Uzamknutie telefónu vypne obrazovku a zabráni neželanej činnosti. Na uzamknutie obrazovky počas používania telefónu jednoducho stlačte tlačidlo napájania. Taktiež v prípade, že sa telefón určitý čas nepoužíva, obrazovka sa vypne a automaticky sa uzamkne.

Na odomknutie obrazovky stlačte tlačidlo napájania, aby ste zapli obrazovku a posuňte nahor.

**Poznámka:** Ťuknite na položky > **Zabezpečenie** > **Zámka obrazovky**, aby ste nastavili typ obrazovky uzamknutia.

### Dotyková obrazovka

### Ťuknutie

Na otvorenie aplikácie alebo na spustenie iných funkcií ťuknite na položku pomocou prsta.

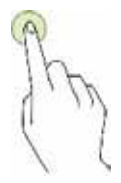

### Ťuknutie a podržanie

Ťuknite a podržte položku alebo obrazovku na viac ako 2 sekundy, aby ste získali prístup k dostupným možnostiam.

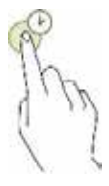

### Potiahnutie

Na premiestnenie položky na ňu ťuknite, podržte ju a potiahnite ju na cieľové miesto.

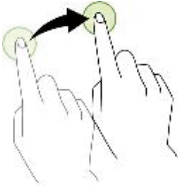

### Dvojité ťuknutie

Dvojitým ťuknutím na obrázok ho priblížite. Opätovným dvojitým ťuknutím sa vrátite na pôvodné zobrazenie.

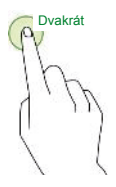

### **Posunutie**

Posuňte vľavo alebo vpravo na hlavnej obrazovke, aby ste zobrazili iné panely.

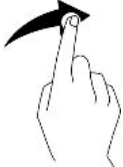

### Rozťahovanie a sťahovanie

Roztiahnite dva prsty od seba na webovej stránke alebo obrázku, aby ste danú časť priblížili. Stiahnutím oddiaľte.

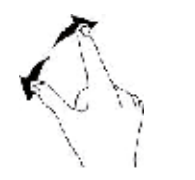

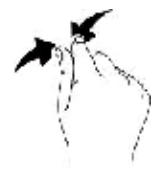

### Hlavná obrazovka

### Základné rozvrhnutie

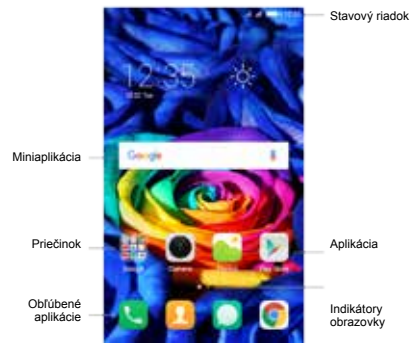

#### Prispôsobenie hlavnej obrazovky

Hlavná obrazovka zobrazuje miniaplikácie, obľúbené aplikácie a ďalšie položky. Na zobrazenie iných panelov potiahnite doľava alebo doprava, prípadne ťuknite na jeden z indikátorov na spodnej strane obrazovky.

Na hlavnej obrazovke ťuknite a podržte prázdnu oblasť, aby ste získali prístup k dostupným možnostiam, a to vrátane zmeny nastavení tapety a pridania miniaplikácií.

- Na pridanie miniaplikácií ťuknite a podržte prázdnu oblasť na hlavnej obrazovke, ťuknite na položku **Miniaplikácie DD**, ťuknite na miniaplikáciu a podržte ju a potom ju potiahnite na hlavnú obrazovku.
- Na presunutie aplikácie ťuknite na položku a podržte ju na hlavnej obrazovke a potom ju potiahnite na nové miesto. Na presunutie položky na iný panel ju potiahnite na bočnú stranu obrazovky.
- Na odstránenie položky na ňu ťuknite a podržte ju. Následne ju potiahnite na položku **Odinštalovať** na homej strane obrazovky.
- Na vytvorenie priečinku ťuknite na aplikáciu a podržte ju a potom ju potiahnite nad inú aplikáciu; keď sa okolo aplikácií zobrazí rámik priečinku, pustite aplikáciu; vytvorí sa nový priečinok obsahujúci zvolené aplikácie. Na pridanie ďalších aplikácií do priečinka ťuknite na inú aplikáciu a podržte ju a potom ju potiahnite do priečinka. Na premenovanie priečinku ťuknite na priečinok a potom napíšte názov priečinka.

### Panel upozornení a rýchlych nastavení

Upozornenia vás upozornia na prijatie nových správ, podujatí v kalendári a budíkov, ako aj na prebiehajúce udalosti.

- Keď dorazí upozornenie, jeho ikona sa zobrazí na hornej strane obrazovky. Ikony pre prebiehajúce upozornenia sa zobrazia vľavo a systémové ikony zobrazujúce položky, ako napríklad signál Wi-Fi, mobilného operátora signálu alebo zostávajúci stav batérie, sa nachádzajú vpravo.
- Potiahnite nadol z hornej strany obrazovky, aby ste zobrazili panel s upozorneniami a zobrazili podrobnosti.
- Keď ste skončili s upozornením, potiahnite ho preč. Na zrušenie všetkých upozornení, ťuknite na položku vpravo nadol od zoznamu upozornení.

Pomocou rýchlych nastavení jednoducho získate často používané nastavenia, ako napríklad režim V lietadle. Na prístup k panelu rýchlych nastavení potiahnite dvakrát nadol z hornej strany obrazovky telefónu jedným prstom alebo raz dvomi prstami.

Na zmenenie nastavenia jednoducho ťuknite na ikonu:

- **Wi-Fi:** Zapnite alebo vypnite Wi-Fi. Na otvorenie nastavení Wi-Fi ťuknite na názov siete Wi-Fi.
- **Bluetooth:** Zapnite alebo vypnite Bluetooth. Na otvorenie nastavení Bluetooth ťuknite na slovo "Bluetooth".
- **Dátové pripojenie:** Pozrite si používanie mobilných dát a zapnite ich alebo vypnite.
- **Režim v lietadle:** Zapnite alebo vypnite režim Lietadlo. Režim Lietadlo znamená, že váš telefón sa nepripojí k signálu Wi-Fi alebo k signálu mobilnej siete, a to aj vtedy, keď sú dostupné.
- **Automatické otačanie:** Uzamknite otočenie svojho zariadenia v režime na výšku alebo na šírku.
- 
- **Baterka:** Zapne alebo vypne baterku.
- **Poloha:** Zapne alebo vypne službu zistenia polohy.

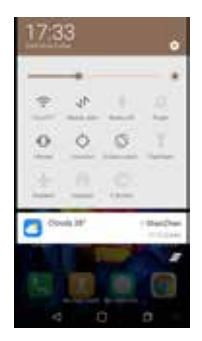

### Zadávanie textu

Používanie panelu na zadávanie textu

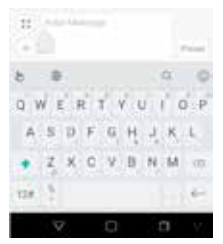

Panel zadávania sa dá použiť na zadávanie textu. Ťuknutím na tlačidlo Späť skryjete panel zadávania. Ťuknutím na oblasť zadávania textu otvoríte panel zadávania.

### Metódy prepínania vstupu

Váš telefón sa dodáva s viacerými metódami zadávania textu. Môžete si vybrať jednu z nich, aby ste zadali text.

- 1. Na zmenu predvolenej metódy zadávania vášho telefónu ťuknite na položku na hlavnej obrazovke.
- 2. Ťuknite na položky **Jazyk a vstup** > **Aktuálna klávesnica** a potom vyberte metódu zadávania.
- Android Keyboard (AOSP)
- TouchPal
- Google Voice Typ

### Úprava textu

Ťuknite a podržte nad textom. Potiahnite alebo , aby ste vybrali požadovaný text. Na rýchlu úpravu textu môžete použiť klávesové skratky, ktoré sa zobrazia v hornej časti textu.

- Select all:: Vyberie všetok text.
- Copy: Vystrihne označený text.
- Cut: Skopíruje označený text.
- Paste: Nahradí text textom, ktorý ste predtým vystrihli alebo kopírovali.

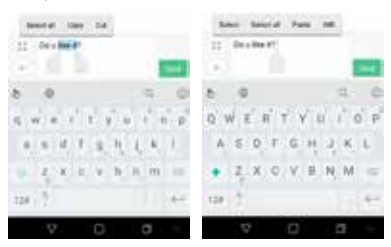

### Snímanie snímok obrazovky

- 1. Zaostrite na obrázok zobrazení na obrazovke telefónu.
- 2.Súčasne stlačte tlačidlo napájania a tlačidlo zníženia hlasitosti.
- 3. Obrázok sa automaticky uloží medzi Fotky.

# APLIKÁCIE

### Inštalovanie alebo odinštalovanie aplikácií

Na zakúpenie a prevzatie aplikácií ťuknite na položku k kaby ste vstúpili do obchodu Play Store.

**Poznámka:** Aplikácie sa dajú tiež prevziať z webových stránok

pomocou prehliadača telefónu alebo softvéru na preberanie tretích strán.

### Inštalácia aplikácií

Prehľadávajte aplikácie podľa kategórie alebo ťuknite na položku Q, aby ste vyhľadali kľúčové slovo.

Vybratím aplikácie o nej zobrazíte informácie. Na prevzatie bezplatných aplikácií ťuknite na položku **Inštalovať**. Na zakúpenie a prevzatie aplikácií, na ktoré sa vzťahujú poplatky, ťuknite na cenu a postupujte podľa pokynov na obrazovke.

### Odinštalovanie aplikácií

Na hlavnej obrazovke ťuknite na aplikáciu a podržte ju a potom

ju potiahnite na položku **Odinštalovať** na hornej strane obrazovky.

**Poznámka:** Niektoré predinštalované aplikácie sa nedajú odinštalovať.

### Telefón

Z aplikácii telefónu, aplikácii kontaktov alebo z iných aplikácií, prípadne miniaplikácií, ktoré zobrazujú informácie o kontaktoch, môžete uskutočniť hovor. Vždy, keď budete vidieť telefónne číslo, môžete na neho zvyčajne ťuknúť, aby ste ho vytočili.

### Uskutočňovanie hovoru

- 1. Ťuknite na položku na hlavnej obrazovke.
- 2. Zadajte telefónne číslo.
- 3. Ťuknutím na položku v spodnej časti obrazovky uskutočníte hovor.

**Poznámka:** Na predchádzanie ovplyvneniu kvality hovoru neprikrývajte slúchadlo alebo reproduktor, keď uskutočňujete alebo odpovedáte na hovor.

#### **Uskutočnenie hovoru zo zoznamu kontaktov**

- 1. Na obrazovke telefónu ťuknite na položku **Kontakty**, aby ste otvorili zoznam kontaktov.
- 2. Ťuknutím na kontakt uskutočníte hovor.

#### **Uskutočnenie hovoru z posledných hovorov**

- 1. Na obrazovke telefónu potiahnite nadol, aby ste skryli klávesnicu a v denníku hovorov našli posledný hovor, ktorý chcete vytočiť.
- 2. Ťuknutím na neho uskutočníte hovor.

#### **Vytáčanie jedným tlačidlom**

- 1. Na obrazovke telefónu ťuknite na položku > **Vytáčanie jedným tlačidlom**.
- 2. Ťuknite na číselné tlačidlo, vyberte kontakt zo zoznamu a ťuknite na položku **OK**.
- 3. Ťuknite na klávesnicu, ťuknite na tlačidlo čísla priradené ku kontaktu a podržte ho stlačené, aby ste kontaktu rýchlo zavolali.

#### Odpovedanie alebo odmietnutie hovoru

Keď prichádza hovor, existuje viacero dostupných možností.

- Na odpovedanie na hovor potiahnite položku smerom k položke na pravej strane.
- Na odmietnutie hovoru potiahnite položku smerom k položke na ľavej strane.
- Na odmietnutie hovoru a zaslanie SMS správy pre volajúceho, potiahnite položku smerom k položke v hornej časti.

**Poznámka:** Keď prichádza hovor, môžete stlačiť tlačidlo hlasitosti, aby ste stlmili tón zvonenia. Na vytvorenie rôznych

správ odmietnutia ťuknite na > **Nastavenia hovorov** > **SMS odmietnutia**, aby ste vybrali alebo upravili správy.

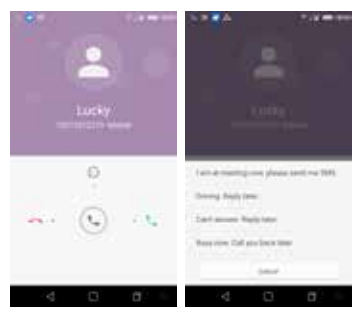

#### Počas hovoru

Počas hovoru môžete vykonať ktorúkoľvek z nasledujúcich činností:

- **Nahrávka**: Nahrávanie počas hovoru.
- **Kontakty**: Zobraziť zoznam kontaktov.
- **Poznámkový blok**: Písanie si poznámok počas hovoru.
- **Pridanie**: Vytočenie druhého hovoru.
- **Podržanie**: Podržte aktuálny hovor.
- **Stlmenie**: Vypnutie mikrofónu, aby vás druhá strana nemohla počuť.
- **Klávesnica**: Otvorte klávesnicu a zadajte iné číslo.
- **Reproduktor**: Aktivujte hlasitý odposluch, aby ste počuli volajúceho cez reproduktor (aby ste telefón nemuseli držať pri uchu).
- **Ukončí aktuálny hovor.**

### Preskúmanie posledných hovorov

Položka Posledné hovory obsahuje vašu históriu prijatých, zmeškaných alebo uskutočnených hovorov. Predstavuje to jednoduchý spôsob opätovného vytočenia čísla, odpovedania na hovor alebo pridania čísla medzi vaše kontakty.

- 1. Ťuknutím na tlačidlo vstúpite na obrazovku telefónu.
- 2.Potiahnutím nadol skryte klávesnicu a zobrazte všetky zoznamy denníka hovorov. Zoznam denníka hovorov obsahuje zmeškané hovory, vytočené hovory, prijaté hovory a hovory od cudzích osôb.

Pri posledných hovoroch máte nasledujúce možnosti:

- Ťuknite na **Odoslať** správu, aby ste odoslali správu na číslo.
- Ťuknite na **Odstrániť**, aby ste odstránili hovor.
- Ťuknite na **Detaily**, aby ste zobrazili detaily a históriu čísla.

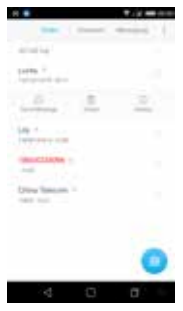

### Kontakty

Aplikácia kontaktov jednoducho uloží všetky vaše dôležité informácie o kontaktoch, a to vrátane mien kontaktov, čísel a e-mailových adries.

### Pridanie kontaktu

- 1. Ťuknite na položku na hlavnej obrazovke.
- 2. Ťuknite na položku a zadajte kontaktné informácie.
- 3. Ťuknutím na položku vích uložte.

**Poznámka:** Na pridanie telefónneho čísla do zoznamu kontaktov cez klávesnicu zadajte číslo a ťuknite na položku **Pridať nový kontakt**.

### Správa kontaktov

#### **Pridanie kontaktu medzi obľúbené…**

- 1. Na obrazovke kontaktov vyberte kontakt, ktorý chcete pridať medzi obľúbené.
- 2. Ťuknite na položku Nahor v spodnej časti. Hviezdička sa bude vypĺňať farbou ( ), aby naznačila, že sa kontakt pridal medzi obľúbené.

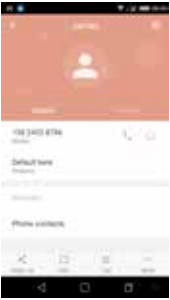

#### **Vyhľadávanie kontaktu**

- 1. Na obrazovke kontaktov ťuknite na položku  $\Omega$ .
- 2. Do okienka vyhľadávania zadajte kľúčové slová. Pod ukazovateľom vyhľadávania sa zobrazia výsledky vyhľadávania.

**Poznámka:** Tiež môžete posúvať rolovací ukazovateľ na pravej strane kontaktov, aby ste rýchlo vyhľadávali kontakt.

### **Úprava kontaktu**

- 1. Na obrazovke kontaktov ťuknite na kontakt, aby ste vstúpili na obrazovku podrobností.
- 2. Ťuknite na **Upraviť** v spodnej časti. Upravte príslušné informácie a potom ťuknite na položku v, aby ste kontakt uložili. Prípadne ťuknite na zrušenie vašich zmien.

#### **Odstránenie kontaktu**

- 1.Na obrazovke kontaktov ťuknite na kontakt, aby ste vstúpili na obrazovku podrobností.
- 2. Ťuknite na **Ďalšie** na spodnej strane a potom ťuknite na **Odstrániť kontakt**.
- 3. Ťuknutím na položku **OK** potvrdíte, že chcete kontakt odstrániť.

### Importovanie kontaktov z karty SIM/úložiska

- 1. Na obrazovke Kontakty ťuknite na položky > **Nastavenia** > **Importovať/exportovať kontakty** a vyberte príslušnú možnosť.
- 2.Vyberte jeden alebo viacero kontaktov.

3. Ťuknutím na položku dokončite kopírovanie kontaktu(-ov).

### Zasielanie správ

Na hlavnej obrazovke ťuknite na položku , aby ste vstúpili na obrazovku zasielania správ.

### Vytvorenie správy

- 1. Na obrazovke zasielania správ ťuknite na položku .
- 2. Zadajte číslo príjemcu, prípadne môžete ťuknúť na položku aby ste vybrali kontakty.
- 3. Pridajte svoju správu. Ťuknutím na položku + pripojte súbory médií, ako napríklad obrázok, kontakty a snímky.
- 4. Ťuknutím na položku odošlete správu.

**Poznámka:** Keď sa pridajú súbory médií, správa SMS sa odošle ako MMS.

#### Odpovedanie na správu

- 1. Na obrazovke zasielania správ vyberte správu, na ktorú chcete odpovedať.
- 2. Vytvorte svoju správu a ťuknutím na položku i ju odošlite.

### Vyhľadávanie správ

- 1. Na obrazovke zasielania správ ťuknite na položku Q
- 2. Zadajte obsah správy alebo kľúčové slová, aby ste rýchlo vyhľadali vami požadovanú správu.

#### Odstránenie správy

- 1. Na obrazovke zasielania správ ťuknite na konverzáciu správ, ktorú chcete odstrániť a podržte ju stlačenú.
- 2. Ťuknutím na položku i odstránite konverzáciu správ.

### Prispôsobenie nastavení správ

Na obrazovke zasielania správ ťuknite na položky > **Nastavenia**, aby ste nakonfigurovali SMS, MMS, upozornenia na správy a iné nastavenia.

### E-mail

### Vytvorenie a používanie účtu Gmail

Aplikácia Gmail vám umožní čítať a vytvárať e-maily.

Na hlavnej obrazovke ťuknite na položku **Marskovich vstúpili na** obrazovku Gmail. Na tomto mieste sa Gmail dá použiť viacerými spôsobmi. Napríklad prispôsobte svoj účet Gmail, aby ste sa prihlásili do všetkých aplikácií a služieb Google, a to vrátane, ale neobmedzujúce sa len na:

- Google Play Music
- Google Play Store
- Google Drive

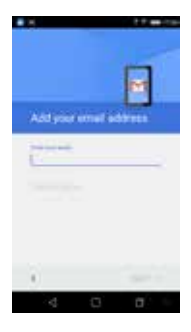

#### Oboznamovanie sa s e-mailovou aplikáciou

- Na hlavnej obrazovke ťuknite na položku , aby ste vstúpili na obrazovku e-mailov. Pri prvom použití musíte zadať svoju e-mailovú adresu a heslo na nakonfigurovanie účtu.
- Po nakonfigurovaní vášho e-mailového účtu môžete archivovať, odstrániť, označiť alebo vykonať iné poštové činnosti.
- Ťuknutím na ikonu vľavo od poštovej položky ju označte.
- Po otvorení pošty potiahnite doľava alebo doprava, aby ste si prečítali staršiu alebo novšiu poštovú konverzáciu.
- Ťuknutím na položku ie na hornej strane obrazovky telefónu spravujte svoje e-maily.
- Na obrazovke e-mailov môžete ťuknúť na položky  $\equiv$  > Nastavenia, aby ste pridali nový e-mailový účet.
- Na obrazovke nastavení e-mailov ťuknite na e-mailový účet a prispôsobte svoje e-mailové nastavenia.

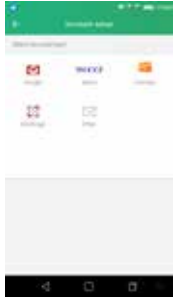

### Chrome

Na hlavnej obrazovke ťuknite na položku **kole**, aby ste prehliadali internet a vyhľadali informácie a označili svoje obľúbené webové stránky za účelom ich pohodlného prístupu.

### Prehľadávanie webových stránok

- 1. Ťuknite na políčko s adresou
- 2. Zadajte webovú adresu alebo kľúčové slovo, aby ste prehľadávali webovú stránku.

### Správa záložiek

#### **Pridanie záložky**

- 1. Otvorte webovú stránku, ktorú chcete označiť záložkou.
- 2. Ťuknite na položky  $\Rightarrow$   $\frac{1}{2}$ .
- 3. Zadajte názov záložky a ťuknutím na položku **Uložiť** záložku pridajte.

#### **Otvorenie záložky**

- 1. Na obrazovke Chrome ťuknite na položky > **Záložky**.
- 2.Vyberte záložku webovej stránky, ktorú chcete zobraziť.

### Vyberte záložku webovej stránky, ktorú chcete zobraziť.

- 1. Na obrazovke Chrome ťuknite na položky > **Nastavenia.**
- 2.V zozname nastavení môžete vybrať ponuky na prispôsobenie prehliadača.

### Kalendár

Na hlavnej obrazovke ťuknite na položku , aby ste vstúpili na obrazovku kalendára.

- Ťuknite na deň a ťuknite na **Vytvoriť** +, aby ste vytvorili udalosť.
- Ťuknutím na udalosť zobrazíte podrobnosti o udalosti.

Ťuknutím na **Upraviť** ju upravíte. Ťuknutím na **Odstrániť** ju odstránite a ťuknutím na **Zdieľať** ju budete zdieľať e-mailom alebo cez Bluetooth.

- Ťuknutím zobrazíte zoznam udalostí.
- Ťuknutím budete spravovať udalosti a konfigurovať iné nastavenia.

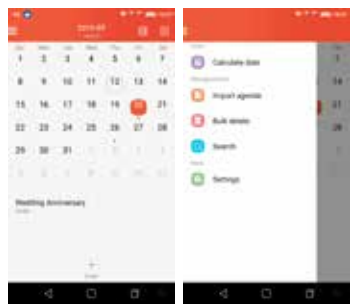

### Fotoaparát

Svoj telefón môžete použiť na snímanie a zdieľanie fotografií a videí.

### Nasnímanie fotografie

- 1. Na hlavnej obrazovke ťuknite na položku (a), aby ste vstúpili na obrazovku kamery.
- 2. Zaostrite na objekt tak, že sa budete pozerať cez obrazovku telefónu.
- 3. Ťuknutím na položku nasnímajte fotografiu.

### Vytvorenie videa

- 1. Na hlavnej obrazovke ťuknite na položku **od karalistické** , aby ste vstúpili na obrazovku kamery.
- 2.Potiahnutím doprava prepnete do režimu video. Ťuknite , aby ste spustili nahrávanie videa.
- 3. Ťuknutím na položku **zastavile po skončení nahrávania.**

### Zdieľanie videa alebo fotografie

- 1. Na hlavnej obrazovke ťuknite na položku **korách stupili** aby ste vstúpili na obrazovku fotografií.
- 2.Vyberte video alebo fotografiu a ťuknite na položku .
- 3. Z rozbaľovacej obrazovky vyberte požadovanú metódu zdieľania.

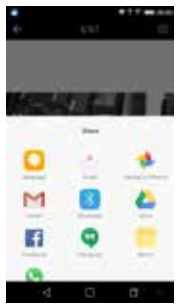

### Fotky

### Rýchle nájdenie fotografií

Keď otvoríte aplikáciu Google Fotky, zobrazia sa vám všetky fotografie a videá v zariadení a v prípade, že ste zapli funkciu "Zálohovať a synchronizovať", tak aj čokoľvek iné, čo máte zosynchronizované s knižnicou fotografií Google.

- 1. Otvorte aplikáciu Google Fotky pro otevření obrazovky Fotografie.
- 2. Vľavo hore sa dotknite ikony ponuky  $\equiv$  > Fotky.
- 3.V hornej časti by ste mali vidieť práve nasnímanú fotografiu. Skúste rolovať, aby ste zobrazili, čo iné sa tam nachádza.

### Úprava fotografií s filtrami

#### **Pridanie filtra**

- 1. Otvorte aplikáciu Google Fotky
- 2. Dotknite sa fotografie, ktorú chcete upraviť > ikona ceruzky
- 3. Na spodnej strane sa dotknite ikony fotografie
- 4. Na spodnej strane rolujte cez filtre. Niekoľko si ich vyberte, aby ste videli, ako vyzerajú.
	- **Tip:** Upravte intenzitu filtrov pomocou mierky v spodnej časti.
- 5. Vpravo dole sa dotknite značky začiarknutia  $\sqrt{\phantom{a}}$ .
- 6.Vpravo hore sa dotknite položky **ULOŽIŤ**.

### Zdieľajte svoje fotografie s inými osobami

- 1. Fotografia, ktorú ste práve upravili, by sa mala stále nachádzať na vašej obrazovke. Vľavo dole sa dotknite ikony zdieľania .
- 2. Dotknite sa položky **Získať prepojenie**.
- 3.Použite aplikáciu na zasielanie správ alebo e-mailov, aby ste niekomu zaslali prepojenie, ktoré ste práve skopírovali.

### **Hodiny**

Na hlavnej obrazovke ťuknite na položku , aby ste vstúpili na obrazovku hodín. Môžete nastaviť budíky, skontrolovať aktuálny čas v mnohých mestách po celom svete a nastaviť špecifické trvanie alebo načasovať udalosť.

### Ovládanie budíka

- 1. Ťuknite na položku  $\pm$ a zobrazí sa čas na nastavenie vášho budíka.
- 2.Po nastavení vášho budíka môžete k nemu pridať označenie.
- 3. Zaškrtnite začiarkávacie políčko **Vibrovať** a vyberte tón zvonenia z položky **Tón zvonenia**.

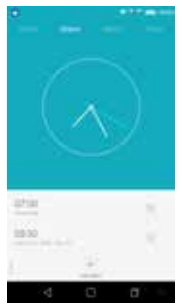

### Kalkulačka

Na hlavnej obrazovke ťuknite na položku , aby ste vstúpili na obrazovku kalkulačky.

Môžete uskutočniť jednoduché alebo zložité kalkulácie.

Potiahnite doprava na zobrazenie vedeckej kalkulačky.

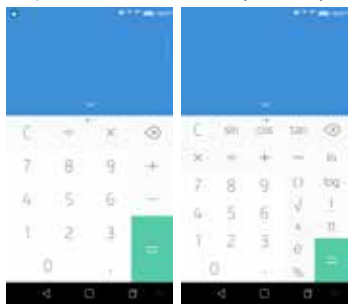

### YouTube

Na hlavnej obrazovke ťuknite na položku , aby ste vstúpili na obrazovku YouTube. Môžete sledovať videá z celého sveta a zistiť, čo je nové na vašich obľúbených YouTube kanáloch. Prihláste sa, aby ste získali prístup k predplateniam, zoznamom prehrávania, nahraným súborom, zakúpeným súborom, histórii a k ďalším položkám.

### Prihlásenie do YouTube

Aby ste sa prihlásili, prejdite na položky > **Prihlásiť**. Vyberte existujúci účet v zariadení, prípadne prejdite na položku **Pridať účet**, aby ste pridali nový účet do svojho zariadenia.

#### Prepínanie kanálov

Ak máte k rovnakému účtu priradených viacero kanálov, kanály môžete prepínať odhlásením a opätovným prihlásením. Aby ste sa odhlásili, prejdite na položky > **Odhlásiť**.

### Sledovanie videí

Ťuknutím na miniatúru začnete prehrávať video. Ťuknutím na

položku v prehrávači videí získate prístup k dodatočným možnostiam zobrazenia.

- **Na celú obrazovku:** Na prehranie videa na celú obrazovku ťuknite na ikonu celej obrazovky alebo otočte svoje zariadenie horizontálne.
- **Kvalita videa:** Na manuálne nastavenie kvality videa ťuknite na položky > na videu.
- **Titulky:** Zapnite titulky vo videu vybratím položiek > **CC** nvo videu. Nie všetky videá musia mať dostupné uzatvorené titulky.

### Sledovanie videí počas prehľadávania

Minimalizujte video, aby ste prechádzali cez aplikáciu bez toho, aby ste premeškali akýkoľvek moment práve sledovaného videa. Týmto spôsobom môžete prehľadávať odporúčania, zoznamy prehrávaných položiek a iné položky bez pozastavenia alebo zastavenia videa.

• **Minimalizovanie a maximalizovanie prehrávača:** Potiahnutím

nadol minimalizujete prehrávač videí a budete pokračovať v prechádzaní cez aplikáciu.

Potiahnutím nahor cez minimalizované video ho opätovne maximalizujete.

• **Prerušenie prehrávača:** Potiahnite doľava alebo doprava, ak už nechcete sledovať minimalizované video.

#### Nastavenia prehrávania

Obmedzte používanie mobilných dát tak, že prejdete na položky

 > **Nastavenia** > **Všeobecné** > **Obmedziť dátové prenosy**. Keď sa položka aktivuje, HD video sa bude prehrávať pri pripojení Wi-Fi.

### Aplikácie Google

Google poskytuje zábavu, sociálne médiá a obchodné aplikácie. Obchod Google Play predstavuje univerzálny bod zábavy s hudbou, filmami, knihami a aplikáciami na webe.

Ďalšie podrobnosti nájdete na lokalite www.support.google.com/ android.

### **NASTAVENIA**

### Wi-Fi

### Pripojenie k sieti Wi-Fi

1. Na hlavnej obrazovke ťuknite na položku , aby ste vstúpili na obrazovku nastavení.

Potom vyberte položky **Wi-Fi**, aby ste Wi-Fi zapli/vypli.

- 2.Aktivujte potiahnutím posuvníka doprava, čím umožníte telefónu vyhľadať dostupné siete Wi-Fi.
- 3. Ťuknite na názov požadovanej siete, ku ktorej sa chcete pripojiť, pričom v prípade potreby zadajte heslo.

**Poznámka:** Siete, ku ktorým ste sa v minulosti pripojili a uložené siete, sa automaticky pripoja. Používateľ sa môže pripojiť k sieti a nechať ju zabudnúť, prípadne ju odstrániť zo zoznamu známych sietí.

### Pridanie siete

- 1.Potiahnite nadol k spodnej časti obrazovky a ťuknite na **Pridať sieť**.
- 2. Zadajte názov siete SSID a vyberte správny režim zabezpečenia.
- 3. Ťuknite na položku **Uložiť**.

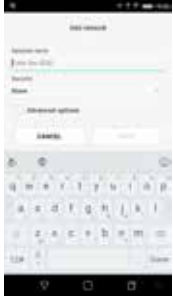

### Nastavenie pokročilých možností Wi-Fi

Na obrazovke Wi-Fi ťuknite na položky > **Rozšírené**. Budete upozornený vždy, keď bude dostupná verejná sieť. Ak nechcete, aby ste dostávali upozornenia, potiahnite posuvník sieťových upozornení doľava.

Na úsporu dátového využitia telefónu zostane váš telefón pripojený k Wi-Fi, keď je vypnutá vaša obrazovka.

### Bluetooth

Váš telefón podporuje rozhranie Bluetooth, ktoré vám umožňuje vytvárať bezdrôtové pripojenie s inými kompatibilnými zariadeniami, aby ste mohli zdieľať údaje. Použite rozhranie Bluetooth na maximalizovanie vynikajúcich možností a funkcií telefónu.

**Poznámka:** Rozhranie Bluetooth má maximálnu vzdialenosť príjmu 10 metrov. Uchovajte zariadenia pripojené cez rozhranie v rámci vzdialenosti 10 metrov od seba. Prekážky, ako napríklad steny alebo iné elektronické vybavenie môžu rušiť signály Bluetooth.

### Zapnutie/vypnutie rozhrania Bluetooth

Na hlavnej obrazovke ťuknite na položku , aby ste vstúpili na obrazovku nastavení.

Potom vyberte **Bluetooth**, aby ste Bluetooth zapli/vypli.

### Zmena názvu vášho telefónu v rozhraní Bluetooth

Váš telefón obsahuje náhodný názov rozhrania Bluetooth, ktorý sa bude zobrazovať iným zariadeniam Bluetooth počas pokusov o pripojenie.

Náhodný názov môžete zmeniť na taký, ktorý vás viac identifikuje.

- 1. Na obrazovke Bluetooth ťuknite na položku **Názov telefón**u a ťuknite na položku **Premenovať toto zariadenie**.
- 2. Ťuknite na položku **Premenovať**, zadajte nový názov a ťuknite na položku **Premenovať**.

**Poznámka:** Taktiež môžete zmeniť názov zariadenia Bluetooth,

ktorý sa zobrazuje vo vašom telefóne. Ťuknite na položku vedľa pripojeného zariadenia Bluetooth, zadajte nový názov a ťuknutím na položku OK názov zmeňte.

### Párovanie vášho telefónu s inými zariadeniami Bluetooth

Skôr, ako budete môcť zdieľať údaje so zariadením Bluetooth, budete s ním musieť uskutočniť spárovanie. Po spárovaní zariadenia s vašim telefónom sa automaticky pripojí k vášmu telefónu vždy, keď sa zapne.

- 1. Zapnite rozhranie Bluetooth a váš telefón automaticky vyhľadá zariadenia Bluetooth v okolí.
- 2.Ak telefón zastaví vyhľadávanie skôr, ako bude druhé zariadenie

Bluetooth pripravené, ťuknite na položku **Vyhľadať** .

- 3.V rámci zoznamu sa dotknite ID zariadenia Bluetooth, aby sa s ním vykonalo spárovanie.
- 4. Uistite sa, že obidve zariadenia zobrazujú rovnaký kód párovania a ťuknite na položku **Párovať**.

**Poznámka:** Ak chcete zrušiť jeho spárovanie, ťuknite na položku

vedľa pripojeného zariadenia Bluetooth a ťuknite na položku **Zrušiť spárovanie**.

### Využitie dát

Na hlavnej obrazovke ťuknite na položku , aby ste vstúpili na obrazovku nastavení.

Následne vyberte **Využitie dát**.

• **Nastaviť limit mobilných dát:** Nastaví limit využívania mobilných dát.

Používanie mobilných dát môžete obmedziť pomocou nasledujúcich krokov:

- 1.Potiahnite posuvník pre položku **Nastaviť limit mobilných dát** doprava.
- 2.Potiahnite ukazovateľ nastavenia limitu nahor alebo nadol, aby ste nastavili limit.
- 3.Potiahnite ukazovateľ nastavenia upozornenia nahor alebo nadol, aby ste nastavili úroveň upozornenia na využitie dát. Váš telefón vás upozorní, keď sa dosiahne úroveň upozornenia.

**Poznámka:** Ak zapnete Wi-Fi a dátovú službu súčasne, telefón bude automaticky používať pripojenie Wi-Fi. Ak sa Wi-Fi odpojí, telefón bude používať dátovú službu na pokračovanie v dátovom pripojení. Uvedomte si, že v prípade neprítomnosti Wi-Fi sa budú používať dáta, ktoré by vás mohli stáť peniaze, a to v závislosti od vášho tarifu u operátora.

### Mobilné siete

Na hlavnej obrazovke ťuknite na položku , aby ste vstúpili na obrazovku nastavení.

Ťuknite na položky **Dalšie** > **Mobilné siete**.

- **Dátový roaming:** Pripojiť k dátovým službám, keď ste v roamingu.
- **• Sieťový operátor:** Vyberte sieťového operátora.
- **Názvy prístupových bodov:** Nastavte názvy prístupových bodov (APN).

### Prenosný prístupový bod

Použite zariadenie ako mobilný prístupový bod na zdieľanie pripojenia mobilných dát zariadenia s inými zariadeniami, keď nie je dostupné sieťové pripojenie. Pripojenia sa môžu uskutočniť prostredníctvom Wi-Fi.

- 1. Ťuknite na položku na hlavnej obrazovke.
- 2. Ťuknite na Ďalšie > Prenosný prístupový bod.
- 3.Aktivujte Prenosný prístupový bod Wi-Fi a zdieľajte mobilné dátové pripojenie vášho telefónu.

**Poznámka:** Používanie tejto funkcie môže spôsobiť dodatočné poplatky za dáta, a to v závislosti od vášho dátového plánu. Môžete ťuknúť na položku **Nastavenia aktívneho bodu a pripojenia jedného zariadenia k druhému**, aby ste nastavili názov, zabezpečenie a heslo pre prístupový bod Wi-Fi. Na ochranu vašej siete sa odporúča, aby ste ju zabezpečili pomocou WPA2 PSK.

### Jas a displej

Na hlavnej obrazovke ťuknite na položky > **Jas a displej**, aby ste zmenili nastavenia jasu alebo veľkosti typu písma a prispôsobili tapetu v telefóne.

- **Úroveň jasu:** Nastavte jas displeja.
- **Tapeta:** Zmeňte obrázok pozadia na hlavnej obrazovke.
- **Režim spánku:** Nastavte čas režimu spánku obrazovky. Obrazovka sa automaticky vypne, ak sa v rámci nastaveného času nevykonajú žiadne činnosti.
- **• Šetrič obrazovky:** Keď je zapnutý šetrič obrazovky, vaše zariadenie bude zobrazovať fotografie, farby a iné položky, zatiaľ čo sa nabíja alebo je vložené v doku. Nastavte typ šetriča obrazovky alebo kedy zapnúť šetrič obrazovky. Ťuknutím na spínač šetriča obrazovky túto funkciu vypnete.
- **• Veľkosť písma:** Nastavte veľkosť písma v závislosti od vašich preferencií.

### Zvuk a vibrovanie

Na hlavnej obrazovke ťuknite na položku , aby ste vstúpili na obrazovku nastavení.

Následne ťuknite na **Zvuk a vibrovanie**.

1. Ťuknite na **Nastavenie hlasitosti** a potiahnite posuvník, aby ste upravili **tón zvonenia a hlasitosť upozornenia**, **hlasitosť médií** alebo **hlasitosť alarmu**. Stlačením tlačidla hlasitosti na pravej strane telefónu môžete tiež upraviť tón zvonenia a hlasitosť upozornenia.

2. Ťuknite na **Tón zvonenia karty 1**/**Tón zvonenia karty 2**. Vyberte si požadovaný tón zvonenia pre svoj telefón.

**Poznámka:** Uvedomte si, že vysoká hlasitosť môže poškodiť váš sluch.

### Uzamknutá obrazovka a zabezpečenie

### Nastavenie vzoru odomknutia obrazovky

Môžete nastaviť vzor odomknutia obrazovky. Po uzamknutí obrazovky sa musí nakresliť správne, aby sa obrazovka odomkla.

- Ťuknite na položky > **Uzamknutá obrazovka a zabezpečenie** > **Zámka obrazovky** > **Vzor**.
- Vzor odomknutia nakreslite podľa pokynov na obrazovke.
- Opätovne nakreslite rovnaký vzor odomknutia a ťuknite na položku **Potvrdiť**.

### Nastavenie kódu PIN odomknutia obrazovky

Na odomknutie telefónu môžete nastaviť číselný kód PIN. Po uzamknutí obrazovky sa musí správne zadať, aby sa telefón odomkol.

- Ťuknite na položky > **Uzamknutá obrazovka a zabezpečenie** > **Zámka obrazovky** > **PIN**.
- Zadajte minimálne štyri číslice.
- Ťuknite na položku **Pokračovať**.
- Opätovne zadajte rovnaké číslo a ťuknite na položku **OK**.

### Nastavenie hesla odomknutia obrazovky

Na odomknutie telefónu môžete nastaviť heslo odomknutia obrazovky.

- Ťuknite na položky > **Uzamknutá obrazovka a zabezpečenie** > **Zámka obrazovky** > **Heslo.**
- Zadajte heslo pozostávajúce z minimálne štyroch znakov.
- Ťuknite na položku **Pokračovať**.
- Opätovne zadajte rovnaké číslo a ťuknite na položku **OK**.

### Batéria a úložný priestor

Na hlavnej obrazovke ťuknite na položku , aby ste vstúpili na obrazovku nastavení.

Následne ťuknite na položku **Batéria a úložný priestor**. Tu môžete vybrať zobrazenie percent batérie a monitorovať, ako aplikácie, iné údaje a telefónny systém spotrebúvajú napájanie batérie a spravovať interný úložný priestor.

• Ťuknite na položku **Zobraziť zostávajúce percento batérie** a v stavovom riadku vedľa ikony úrovne batérie sa zobrazí ikona zostávajúceho percenta batérie.

### Poloha

Môžete umožniť svojmu zariadeniu, aby získalo prístup k GPS, sieťam Wi-Fi a k mobilným sieťam, aby odhadlo vašu polohu. Aplikácie, ktoré majú vaše povolenie, môžu používať tieto informácie, aby dodali služby založené na polohe, ako napríklad možnosť zapísať sa, zobraziť cestnú dopravu v špičke alebo vyhľadať reštaurácie v okolí.

Na kontrolovanie toho, aké informácie o polohe môže vaše

zariadenie používať, ťuknite na položky > **Poloha**. Keď je zapnutý spínač polohy, môžete vykonať akúkoľvek z nasledujúcich činností:

- Zmeniť **Režim polohy** medzi možnosťami **Vysoká presnosť**, **Úspora batérie** a **Len senzory zariadenia**.
- Zobraziť **Nedávne žiadosti o polohu**.
- Skontrolovať **Služby určovania polohy.**

**Poznámka:** Používanie prístupu k polohe má za následok väčšie vybíjanie vašej batérie. Ak potrebujete šetriť životnosť batérie, môžete ju vypnúť, avšak pri spínači vo vypnutom stave nebude vedieť vaše zariadenie nájsť presnú polohu alebo ju zdieľať s akoukoľvek aplikáciou.

## Účty

Použite nastavenia účtov na pridávanie, odstraňovanie a spravovanie vašich účtov, ako napríklad Exchange, Facebook, Google, Twitter a iných podporovaných účtov.

Na hlavnej obrazovke ťuknite na položku , aby ste vstúpili na

obrazovku nastavení.

Následne vyberte **Účty**. Pod položkou **Účty** môžete spravovať svoje účty.

#### Pridanie účtu

- 1. Ťuknite na položku **Pridať účet**.
- 2.Vyberte druh účtu, ktorý chcete pridať.
- 3.Postupujte podľa pokynov na obrazovke, aby ste zadali požadované informácie o účte.
- 4. Účet nakonfigurujte.
- 5.Po skončení sa vami nakonfigurovaný účet pridá pod položku **Účty**.

### Dátum a čas

Na hlavnej obrazovke ťuknite na položky > **Dátum a čas**.

- **Automatický dátum a čas:** Použiť čas poskytnutý sieťou.
- **Automatické časové pásmo:** Použiť časové pásmo poskytnuté sieťou.
- **Nastavenia dátumu:** upravte dátum manuálne.
- **Nastavenie času:** upravte čas manuálne.
- **Voľba časového pásma:** vyberte požadované časové pásmo zo zoznamu. Rolujte v zozname, aby ste zobrazili ďalšie časové pásma.
- **Použiť 24-hodinový formát:** prepínajte medzi 24-hodinovým a 12-hodinovým formátom.

**Poznámka:** Keď váš telefón používa nastavenia dátumu a času automaticky poskytnuté sieťou, nemôžete manuálne nastaviť dátum, čas a časové pásmo.

### Zálohovanie a resetovanie

Na hlavnej obrazovke ťuknite na položky > **Zálohovanie a obnova**.

- **Zálohovať moje údaje:** Zálohovanie údajov aplikácií, hesiel Wi-Fi a iných nastavení na serveroch Google.
- **Účet zálohy:** Nastavenie alebo úprava zálohovacieho účtu Google.
- **• Automatické obnovenie:** Nastaví zariadenie, aby automaticky obnovilo nastavenia a údaje aplikácií zo servera Google, keď sa preinštalovávajú aplikácie.
- **Obnovenie továrenských nastavení:** Obnovenie nastavení na hodnoty predvolené pri výrobe a odstránenie všetkých údajov.

**Poznámka:** Pred obnovením továrenských nastavení je dôležité, aby ste najskôr zálohovali všetky dôležité informácie z telefónu; v opačnom prípade sa všetky údaje po obnovení továrenských nastavení stratia.

### Aktualizácia systému

Na hlavnej obrazovke ťuknite na položky > **Iné nastavenia** > **Aktualizácia systému**.

Ťuknite na položku **Aktualizáciu systému skontrolujte na**  serveri a telefón vyhľadá najnovší softvér. Ak chcete aktualizovať systém, ťuknite na položku **Prevziať**.

Po tomto kroku ťuknite na položku **Aktualizovať teraz**, aby ste dokončili aktualizáciu. Následne budete mať najnovšiu verziu softvéru telefónu.

#### **Poznámka:**

- 1.Počas preberania alebo aktualizovania nemeňte predvolené miesto ukladania, aby sa predišlo chybám pri lokalizovaní správnych balíkov aktualizácií.
- 2.Aktualizovanie softvéru vášho telefónu neovplyvní údaje vášho mobilného telefónu.

### **Oznámenie**

Informácie v tejto príručke podliehajú zmene bez oznámenia. Pri príprave tejto príručky sa vynaložila maximálna snaha, aby sa zaručila presnosť obsahu, ale všetky prehlásenia, informácie a odporúčania v tejto príručke nevytvárajú akýkoľvek druh záruky, a to vyslovenej alebo skrytej. Pozorne si prečítajte bezpečnostné informácie, aby ste zaručili, že bezdrôtové zariadenie používate správnym a bezpečným spôsobom.

Yulong Computer Telecommunication Scientific (Shenzhen) Co., Ltd.

#### Adresa:

Coolpad Information Harbor, High-tech Industrial Park (North),Nanshan District, Shenzhen, P.R.C.

# TECHNICKÉ ÚDAJE

### Špecifikácie a hardvér

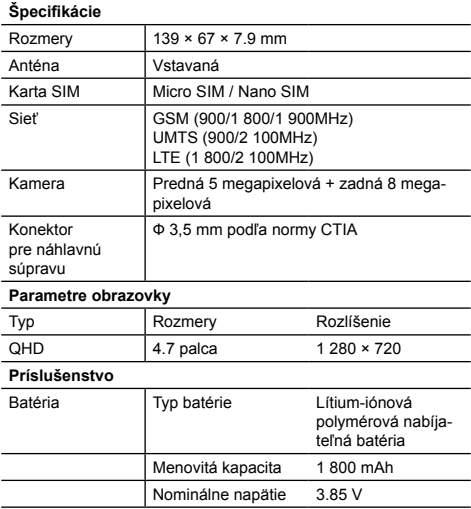

**Poznámka:** Kapacita batérie podlieha aktualizovaniu a zmenám.

### Obsah balenia

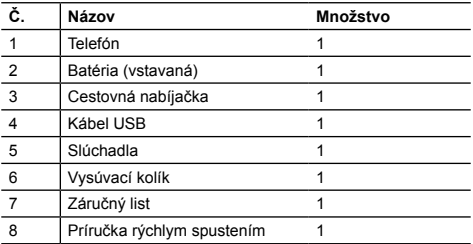

**Poznámka:** Položky dodávané s telefónom a akékoľvek dostupné príslušenstvo sa môžu odlišovať, a to v závislosti od oblasti alebo od poskytovateľa služieb.

### Prehlásenie o nebezpečných látkach

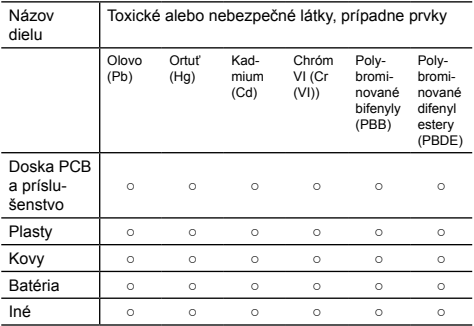

○: naznačuje, že obsah toxických alebo nebezpečných látok vo všetkých homogénnych materiáloch je v rámci obmedzenia normy SJ/T11363-2006.

×: naznačuje, že obsah toxických alebo nebezpečných látok v niektorých homogénnych materiáloch prekračuje obmedzenia normy SJ/T11363-2006.

> Obdobie šetrného používania tohto produktu na životné prostredie je 20 rokov tak, ako to ukazuje symbol vľavo. Obdobie šetrného používania náhradných dielov na životné prostredie, ako napríklad batérie, sa môže odlišovať od tohto obdobia u produktu. Obdobie šetrného používania na životné prostredie platí len vtedy, keď sa produkt ovláda v rámci podmienok definovaných v tejto používateľskej príručke.

# coolpad

# Sprievodca bezpečnosťou a obmedzeniami

### **Prosím, prečítajte si, skôr ako budete pokračovať**

PO VYBALENÍ ZARIADENIA NIE JE BATÉRIA PLNE NABITÁ.

#### **Dôležité informácie o zdraví a bezpečnostných opatreniach**

Pri používaní tohto produktu je nevyhnutné urobiť bezpečnostné opatrenia, aby nedošlo k situácii s následnou právnou zodpovednosťou a ku škodám.

Ponechajte si a dodržujte bezpečnostné a prevádzkové inštrukcie výrobku.

Myslite na všetky varovania v prevádzkových inštrukciách produktu.

V záujme obmedzenia nebezpečenstva poranenia, zásahu elektrickým prúdom, požiaru a poškodenia zariadenia dodržujte nasledujúce opatrenia.

#### **Elektrická bezpečnosť**

Tento výrobok je určený na používanie pri napájaní z určenej batérie alebo napájacej jednotky. Iné používanie môže byť nebezpečné a bude znamenať ukončenie platnosti všetkých dokumentov o schválení používania tohto výrobku.

#### **Bezpečnostné opatrenia – riadna inštalácia s uzemnením**

POZOR: Napojenie na nedobre uzemnené vybavenie môže mať za následok zásah elektrickým prúdom, ktorý prenikne vaším zariadením.

Tento výrobok sa dodáva s káblom USB na pripojenie k stolnému alebo prenosnému počítaču. Skôr ako tento výrobok pripojíte, presvedčte sa, či je počítač riadne uzemnený. Napájací kábel stolného či prenosného počítača má uzemňovací vodič a uzemňovací kolík. Zástrčku je nutné zapojiť do zodpovedajúcej zásuvky, ktorá je riadne najnštalovaná a uzemnená v súlade s miestnymi predpismi a nariadeniami.

#### **Bezpečnostné opatrenia pre napájaciu jednotku**

- **• Používajte správny externý zdroj napájania** Tento výrobok je možné prevádzkovať iba s určenými napájacími jednotkami.
- **• S batériami pracujte opatrne**

Tento výrobok obsahuje polymérovú lítium-iónovú alebo lítiumiónovú batériu. V prípade nesprávnej manipulácie s batériami hrozí nebezpečenstvo požiaru a popálenia. Nepokúšajte sa batérie otvárať ani opravovať. Nerozoberajte, nestláčajte, neprepichujte, neskratujte, nevhadzujte do ohňa ani do vody a nevystavujte batérie teplotám vyšším než 40 ˚C.

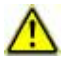

VAROVANIE: Ak chcete predísť požiaru a nebezpečenstvu popálenia, nerozoberajte, nestláčajte, neprepichujte, neskratujte a nevystavujte batérie teplotám nad 40 °C, ani ich nevhadzujte do ohňa či vody. Použité batérie recyklujte alebo likvidujte v súlade s miestnymi predpismi alebo referenčnou príručkou dodanou s výrobkom.

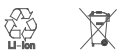

- Udržujte zariadenie suché a mimo vody či inej tekutiny, pretože tie môžu spôsobiť skrat.
- Telefón je možné pripájať k produktom s logom USB-IF alebo produktom s dokončeným programom kompatibility USB-IF.
- Ak dôjde k úniku tekutiny z batérie:
	- Nedopustite kontakt tekutiny s kožou ani odevom. Ak dôjde ku kontaktu, opláchnite postihnutú oblasť okamžite čistou vodou a vyhľadajte lekársku pomoc.
	- Nedopustite kontakt tekutiny s očami. Ak dôjde ku kontaktu, NEŠÚCHAJTE si oči, ale prepláchnite ich okamžite čistou vodu a vyhľadajte lekársku pomoc.
	- Obzvlášť opatrní buďte na to, aby poškodená batéria neprišla do kontaktu s ohňom, pretože hrozí jej zapálenie a výbuch.
- Odporúčané prostredie používania je medzi 0 °C a 40 °C
- Ak zariadenie spadne do vody, tak mobilný telefón vypnite a odošlite ho okamžite do miestnej opravovne. Nepokúšajte sa ho vysušiť zariadeniami, ktoré vyvárajú teplo, ako sú sušičky, mikrovlnné rúry atď.
- Dlhé volanie, surfovanie po internete alebo hranie môže viesť k ohriatiu telefónu, najmä pri dobíjaní. To je pri moderných smartfónoch normálny jav.
- Pri dobíjaní nedávajte počas volania telefón blízko k tvári. Dodržujte všetky ostatné predpisy súvisiace s používaním mobilných telefónov.

#### **Bezpečnostné opatrenia – priame slnečné svetlo**

Chráňte tento výrobok pred nadmernou vlhkosťou a extrémnymi teplotami. Nenechávajte zariadenie dlhší čas vo vozidle ani na miestach, kde môže teplota prekročiť 60 °C, ako je palubná doska v aute, parapet u okna alebo miesto za sklom vystavené priamemu slnečnému svetlu alebo silnému ultrafialovému žiareniu. Môže dôjsť k poškodeniu produktu, prehriatiu batérie a ohrozeniu okolia.

#### **Bezpečnosť v lietadle**

Ak chcete pracovať s telefónom v lietadle, nezabudnite vypnúť jeho telefónne funkcie prepnutím do režimu lietadla.

#### **Obmedzenia pre lepšie životné prostredie**

Nepoužívajte tento produkt na čerpacích staniciach, v skladiskách paliva, chemických závodoch, v miestach prebiehajúcich odstrelov ani v potenciálne výbušných atmosférach. Uvedomte si, prosím, že iskry v takýchto oblastiach môžu spôsobiť výbuch alebo požiar a následne telesné zranenie či dokonca smrť.

#### **Interferencia s funkciami zdravotníckych zariadení**

Tento produkt môže spôsobiť zlyhanie zdravotníckych zariadení.

#### **Slúchadlá**

Niektoré digitálne bezdrôtové telefóny môžu narušovať činnosť pomôcok na zlepšenie sluchu.

V prípade takejto interferencie sa spojte s poskytovateľom služieb alebo zavolajte na centrum starostlivosti o zákazníkov a prediskutujte alternatívy.

#### **Elektrická bezpečnosť**

- Nepoužívajte telefón v blízkosti kovových štruktúr (napr. kovového rámu budovy).
- Nepoužívajte telefón v blízkosti silných elektromagnetických zdrojov, ako sú mikrovlnné rúry, reproduktory, televízory a rádioprijímače.
- Používajte iba schválené príslušenstvo.
- Nepripájajte k nekompatibilným produktom a príslušenstvu.
- Pripojenie rozhrania telefónu k elektrickému systému vozidla prenechajte profesionálom.
- Nepokúšajte sa rozoberať telefón ani jeho príslušenstvo.
- Servis telefónu a jeho opravu môžu vykonávať iba kvalifikované osoby.

Všetky príslušenstvá (ako sú karty SIM a USIM, adaptér atď.) ukladajte mimo dosahu detí, aby nemohlo dôjsť k uduseniu

#### **Všeobecné opatrenia**

Sami zodpovedáte za spôsob, akým telefón používate, a za dôsledky tohto používania. Telefón musíte vždy vypnúť v miestach, kde je jeho používanie zakázané. Používanie telefónu podlieha bezpečnostným opatreniam na ochranu používateľov a životného prostredia.

- Nevyvíjajte na zariadenie prílišný tlak Netlačte príliš na displej zariadenia ani na jeho telo, inak môže dôjsť k poškodeniu; pred usadením sa vyberte telefón z vrecka nohavíc. Záruka sa nevzťahuje na prasknutie displeja spôsobené nevhodnou manipuláciou so zariadením.
- Vždy zaobchádzajte so svojím telefónom a všetkým jeho príslušenstvom opatrne a uchovávajte ich na čistom a bezprašnom mieste.
- Nevystavujte telefón ani jeho príslušenstvo otvorenému ohňu ani

zapáleným tabakovým výrobkom.

- Telefón ani jeho príslušenstvo nepúšťajte na zem, nehádžte s nimi a nepokúšajte sa ich ohnúť.
- Ukladajte telefón a jeho príslušenstvo v teplotách od 0 do 40 °C.
- Dodržujte miestne predpisy o likvidácii elektronických výrobkov.

Pri nasledujúcich okolnostiach prenechajte opravu autorizovanému servisnému technikovi alebo poskytovateľovi:

- Výrobok bol vystavený dažďu alebo tekutinám, spadol na zem, bol vystavený nárazu alebo inak poškodený.
- Sú na ňom zjavné známky prehrievania.
- Výrobok nepracuje normálne, aj keď postupujete podľa prevádzkových inštrukcií.
- Vyhýbajte sa horúcim oblastiam
- Vyhýbajte sa mokrým oblastiam
- Nepoužívajte zariadenie po veľkej zmene teploty UPOZORNENIE: Pri prenose zariadenia z nízkej teploty do teplejšieho prostredia alebo z vysokej teploty do chladnejšieho prostredia umožnite zariadeniu prispôsobiť sa novej teplote, skôr ako ho zapnete.
- Do slotov ani iných otvorov v zariadení nikdy nestrkajte cudzie objekty.
- Skôr ako začnete používať slúchadlá či iné zariadenia reprodukcie zvuku, znížte hlasitosť. Uvedomte si, že vysoká hlasitosť môže poškodiť váš sluch.
- Pred čistením odpojte zariadenie od napájacej siete. Nepoužívajte tekuté čistidlá ani aerosóly. Čistite vlhkou handričkou, no NIKDY nečistite displej LCD vodou.
- Nenechávajte telefón ani jeho príslušenstvo v dosahu malých detí a nenechajte ich hrať sa s nimi. Mohli by ublížiť sebe či iným alebo telefón nechcene poškodiť.
- Aby ste minimalizovali nebezpečenstvo zranenia z opakovaných pohybov, tak pri písaní správ a hraní hier na telefóne:
	- Nedržte telefón príliš silno
	- Tlačidlá stláčajte jemne
- Nedotýkajte sa kovových konektorov karty SIM.
- Tento telefón, rovnako ako všetky bezdrôtové telefóny, pracuje s rádiovými signálmi, takže nie je možné zaručiť pripojenie za všetkých okolností. Z hľadiska tiesňovej komunikácie sa teda nesmiete nikdy spoliehať výhradne na bezdrôtové telefóny.
- Výskumy ukazujú, že písanie správ a telefonovanie pri šoférovaní významne zvyšuje riziko nehody.

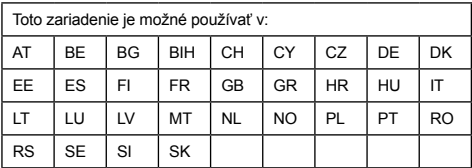

#### **SAR**

Toto mobilné zariadenie spĺňa medzinárodné predpisy pre vystavenie rádiovým vlnám.

Najvyšší limit SAR má hodnotu 2,0 W/kg, zmeraná hodnota SAR tohto zariadenia je 1,190 W/kg

\* Hodnoty SAR sú v rôznych krajinách, oblastiach a testovacích prostrediach iné. Používanie príslušenstva môže znamenať iné absorpčné hodnoty.

#### **Mobilné zabezpečenie a zálohovanie:**

Toto zariadenie podporuje pripojenie na internet. Podobne ako počítače môže byť zneužité vírusmi, škodlivými informáciami či aplikáciami a iným škodlivým obsahom. Prosím, otvárajte správy, prijímajte požiadavky na spojenie, sťahujte obsah a prijímajte požiadavky na inštaláciu iba zo spoľahlivých zdrojov. Zálohujte si, prosím, pravidelne informácie, aby nedošlo k strate dát, v servise môžete o dáta prísť.

#### **Kardiostimulátory**

Osoby s kardiostimulátormi:

- Musia VŽDY udržiavať telefón ďalej než 15 cm od svojho kardiostimulátora, keď je telefón zapnutý.
- Nesmú nosiť telefón v náprsnom vrecku.
- Musia používať ucho ďalej od kardiostimulátora, aby sa minimalizovala možnosť interferencie. Ak máte dôvod domnievať sa, že k interferencii dochádza, telefón okamžite vypnite.

#### **Upozornenie WEEE**

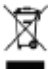

Logo WEEE (vľavo) na produkte alebo jeho obale znamená, že sa nesmie likvidovať spoločne s domovým odpadom. Elektrický a elektronický odpad musíte likvidovať tak, že ho odovzdáte v stanovenom zbernom mieste, ktoré zaisťuje recyklovanie podobného nebezpečného odpadu.

#### **Zhoda s RoHS**

Tento produkt spĺňa direktívu 2011/65/EÚ Európskeho parlamentu a Rady z 8. júla 2011 o obmedzení používania určitých nebezpečných látok v elektrických a elektronických zariadeniach (RoHS) a jej dodatky.

Spoločnosť TCCM, s. r. o., týmto vyhlasuje, že tento výrobok je v zhode s požiadavkami a ďalšími príslušnými ustanoveniami smernice 1999/5/EC. Kópiu Vyhlásenia o zhode nájdete na adrese www.coolpad.eu/support